# **))شرکت فنی و مهندسی فراروپایا((**

**راهنمای کاربری ماژول های (1DTH1-DT(MAC**

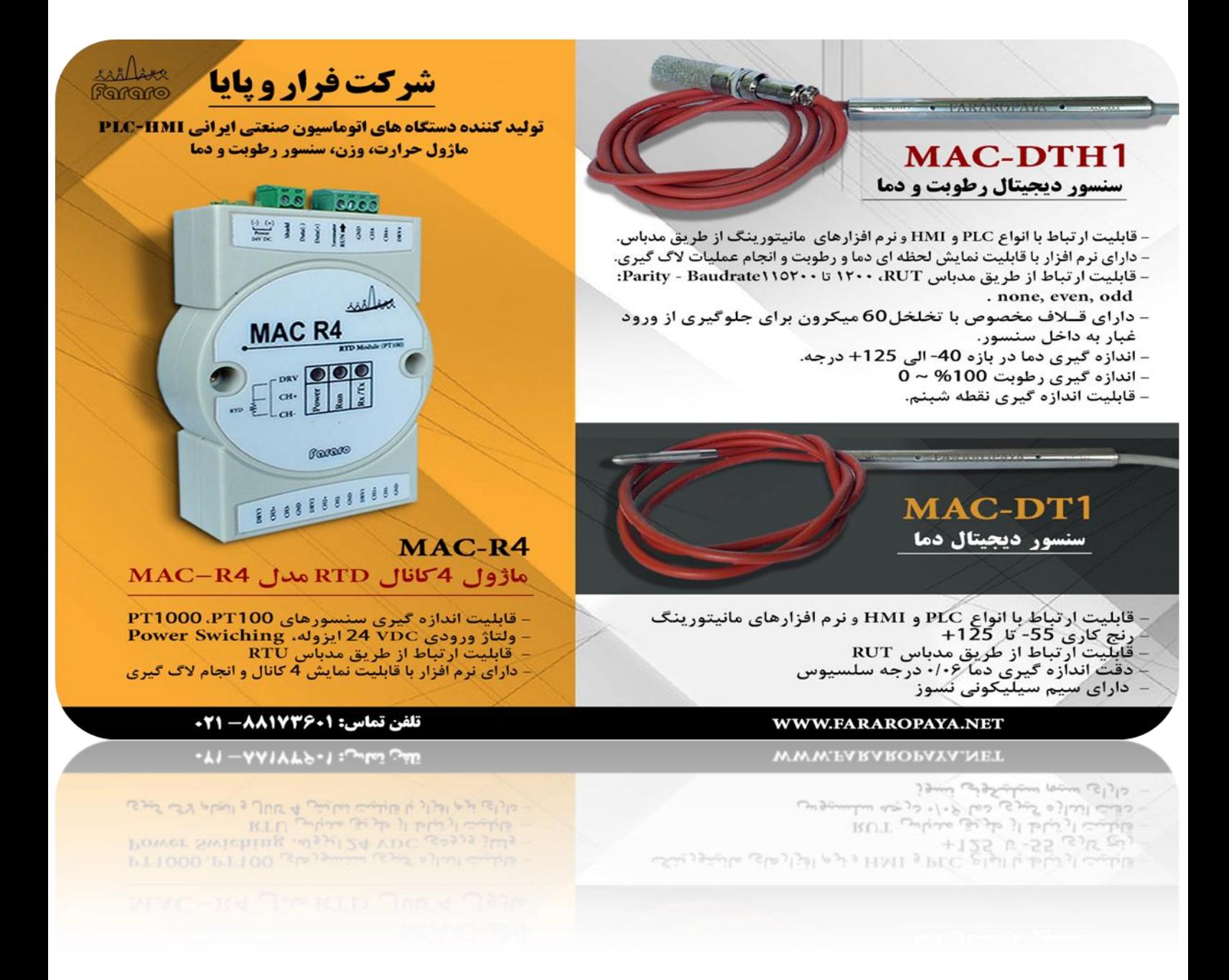

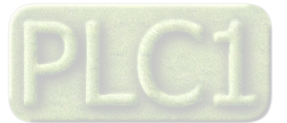

### MAC-DT1, MAC-DTH1

## مشخصات فنی:

#### MAC-DT1

سنسور دمای دیجیتال  $RTU$ امکان برقراری ارتباط از طریق مدباس دارای نرم افزار مانیتورینگ با قابلیت نمایش 1 كانال و انجام عملیات لاگ گیری ولتاژ ورودی 24VDC ایزوله،پاور سوییچینگ

#### MAC-DTH1

سنسور دما و رطوبت دیجیتال قابلیت اندازه گیری دما،رطوبت و نقطه شبنم امکان برقراری ارتباط از طریق مدباس RTU دارای نرم افزار مانیتورینگ با قابلیت نمایش 3 كانال بطور همزمان و انجام عملیات لاگ گیری ولتاژ ورودی  $\bf{24VDC}$  ایزوله،پاور سوییچینگ

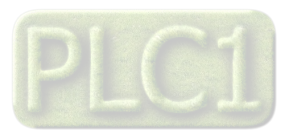

# ابعاد:

#### $102*60*43$  mm

سنسورهای  $\bf DT1,DTH1$  تولید شده توسط شرکت فراروپایا با بهره گیری از سنسورهای دیجیتال، دما و رطوبت را با دقت بالا بدون نیاز به کالیبره کردن میتواند اندازه گیری کند و از طریق شبکه مدباس اطلاعات را ارسال کند.

90 سنسورهای دما و رطوبت \_مدل  $\bf DTH1$  با استفاده از غلاف های مخصوص با تخلخل میکرون از ورود ذرات غبار به داخل سنسور جلوگیری کرده و طول عمر و دقت این سنسور را به طور چشم گیری افزایش می دهد ، همچنین به علت قرار دادن محافظ در قسمت تغذیه و جراٌصيیحر جا خدی زیادی از آشیب ُای ٌاطی از شیو ةٍدی دشحگاه و خطای کارةر جلوگیری میکند.

### **راهنمای استفاده از نرم افزار :**

نرم افزار MACTOOLS نرم افزاری کاربردی است جهت برقراری ارتباط و تنظیم کردن ماژول های تولیدی شرکت فراروپایا که خدمت مشتریان قرار گرفته است.این نرم افزار علاوه بر امکان تنظیم و کالیبره کردن سری  $\rm MAC$  محصولات شرکت فراروپایا، قابلیت نمایش و لاگ گیری مقادیر خروجی ماژول ها را هم دارد که برای استفاده به عنوان نرم افزار مانیتورینگ مناسب می باشد.

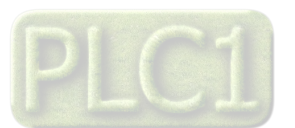

برای کار با نرم افزار MACTOOLS ابتدا در صفحه اصلی نرم افزار،محصول مورد نظر خودرا

را انتخاب کنید:

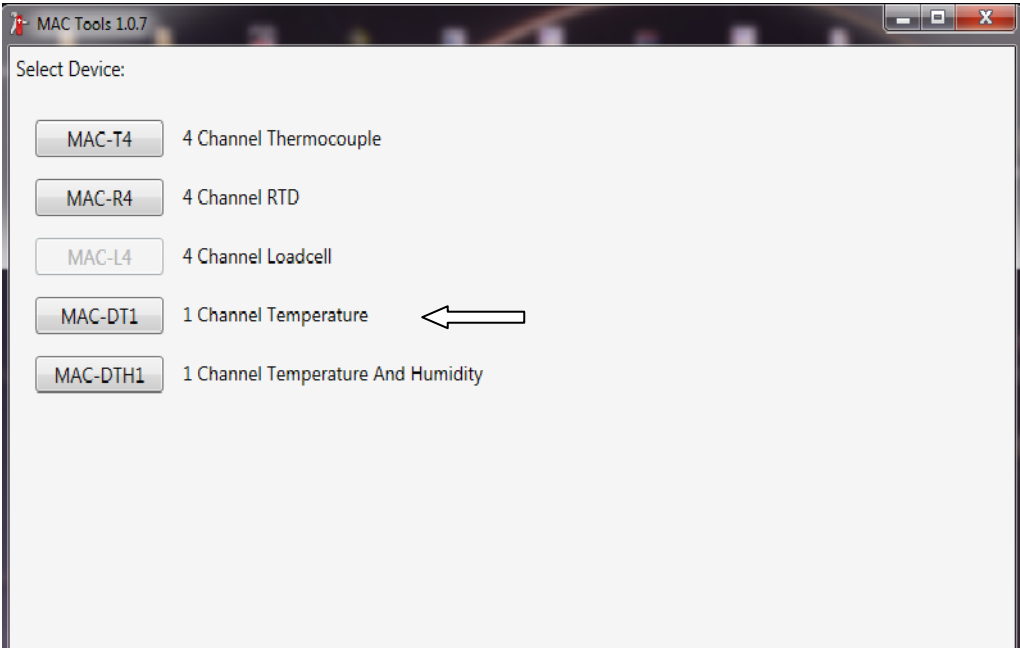

آخرین نسخه نرم افزار MACTOOLS را میتوانید از وب سایت شرکت فراروپایا به آدرس زیر دانلود کنید:

### WWW.FARAROPAYA.COM WWW.FARAROPAYA.NET

در غفدَ ةاز طده اةحدا طياره پّرت ىرةّط ةَ ىتدل ةَ را اٌحخاب کرده و سپس نحوه برقراری ارتباط را مشخص کنید.

نکته: برای اطمینان از عملکرد صحیح دستگاه و همچنین جلوگیری از کندی و قطعی شبکه نطفا از مبدل های با کیفیت مناسب و معتبر استفاده کنید . .مبدل های FUC485 شرکت فراروپایا به علت طراحی مناسب و استفاده از ای سی های ایزوله یکی از با کیفیت ترین مبدل های موجود در بازار است که در دو مدل ایزوله و ساده تولید می شوند.

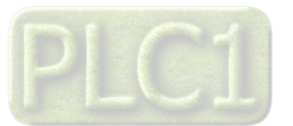

امکان برقراری ارتباط در دو حالت  $\bf{FOP}$  و  $\bf{RUN}$  وجود دارد .در دستگاه های در ده ثانیه اول اتصال تغذیه سنسور ، امکان برقراری ارتباط در MAC $({\bf DTH1}\text{-}{\bf DT1})$ خالت STOP وجود دارد. پس از روشن شدن سنسور با دزدن گزینه CONNECT اگر شماره پورت مشخص شده و نحوه ٍسیم بندی به درستی انجام شده باشد،ارتباط برقرار شده و دکمه CONNECT تغییر وضعیت داده و چراغ مربوط به ارتباط گیری روشن می شود.

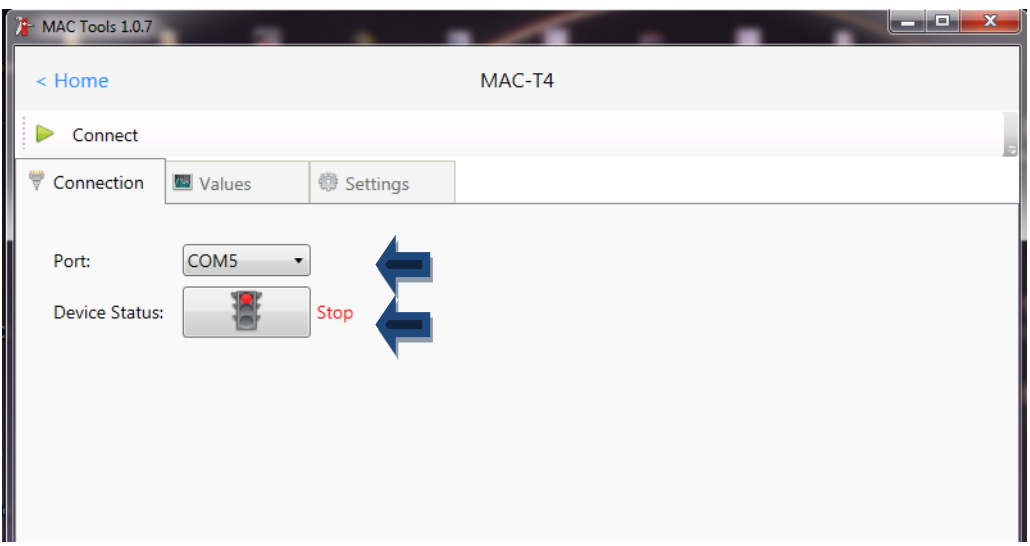

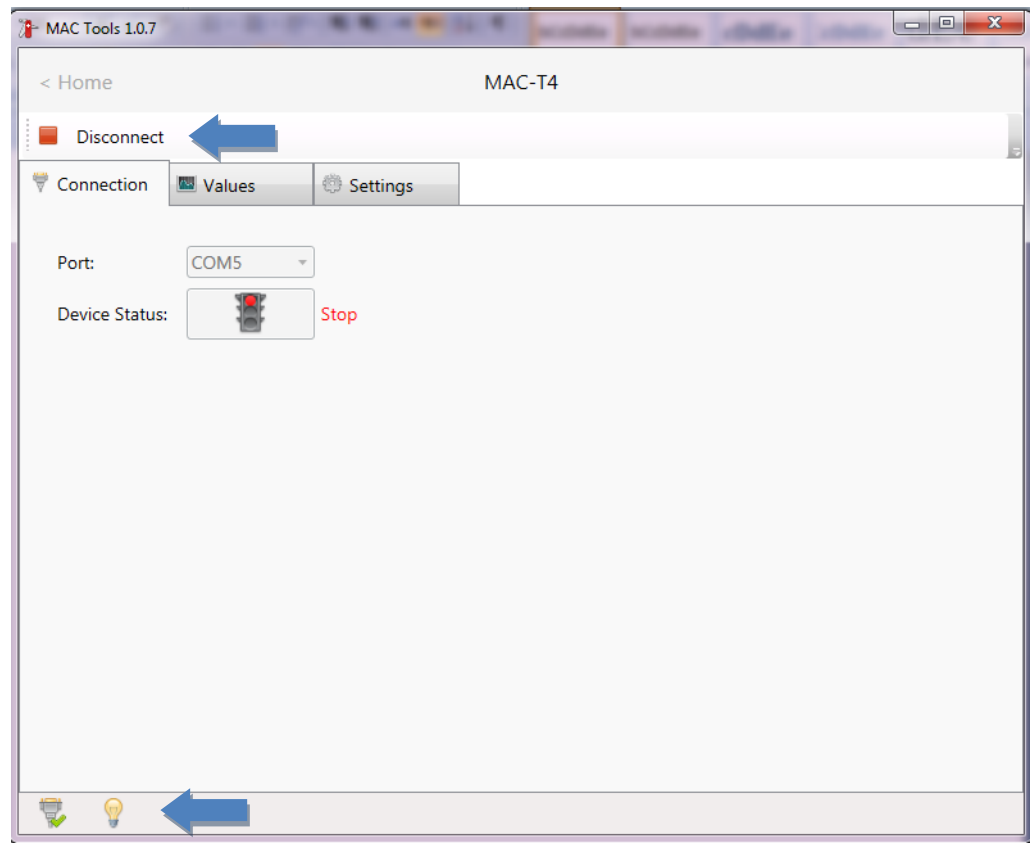

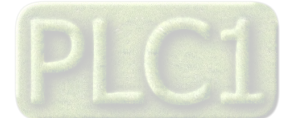

در صورت برقراری ارتباط ، با ورود به صفحه مسلم  $\bf{VALUE}$  امکان مشاهده مقادیر مربوط به هرکانال به صورت مجزا و همچنین امکان لاگ گیری برای هر کانال وجود دارد.

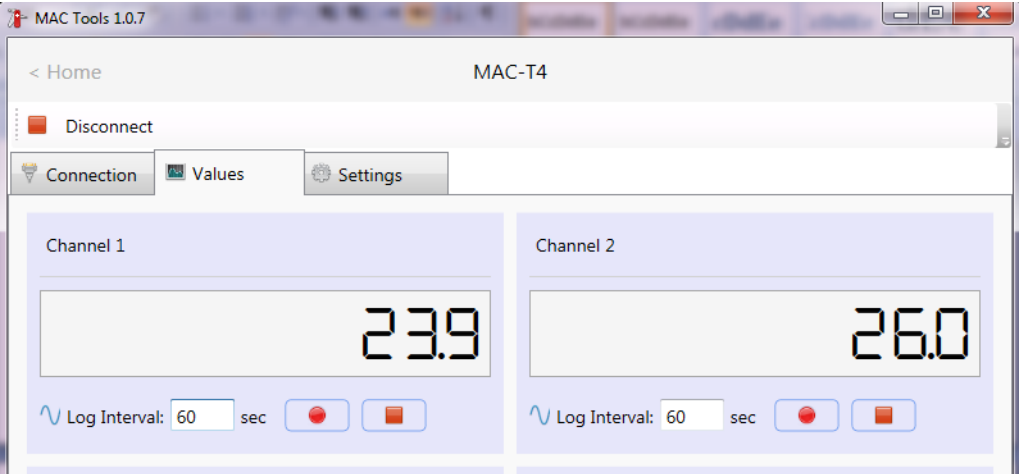

در قسمت  $\begin{array}{cc} \textbf{SETTING} \end{array}$  نرم افزار، اپراتور دسترسی به تنظیمات مربوط به شبکه ارتباطی و سایر مقادیر مربوط به ماژول را دارد،کاربر پس از اعمال تغییرات میتواند با زدن گزینه WRITE DEVICE تغییرات جدید را داخل دستگاه ذخیره کند.

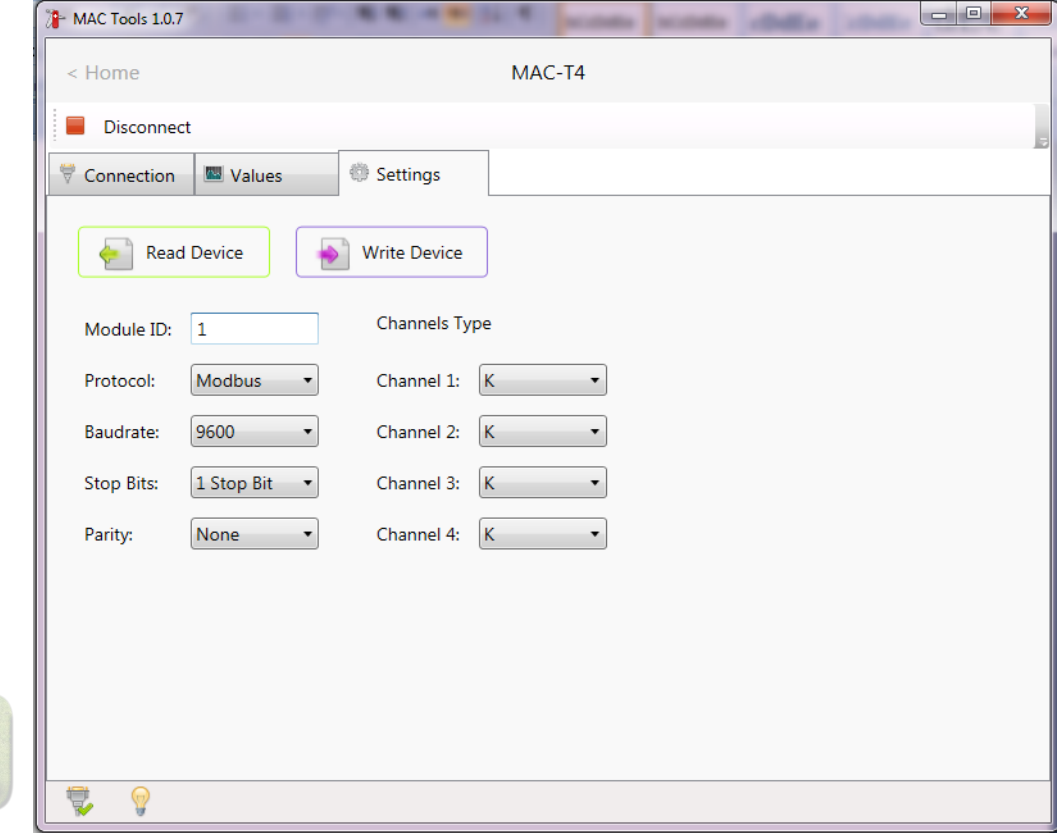

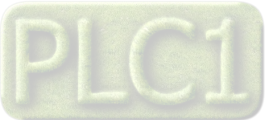

#### **نکته:**

اعمال تغییرات مربوط به شبکه ارتباطی و همچن ین سایر تنظیمات دستگاه ، فقط در حالت امکان پذیر می باشد.  $\mathop{\mathrm{Stop}}$ 

اگر از اطلاعات مربوط به تنظیمات مدباس خود اطلاع دارید می توانید در حالت  $\blacksquare$  RUN با تنظیم مقادیر مربوط به  $\bf{D,BAUDRATE,PARITY}$  به دستگاه متصل شوید .این تنظیمات در حالت پیش فرض به صورت زیر می باشد:

> $ID:100$ **BAUDRATE:38400** PARITY:NON STOPBIT:1

### **نحوه سیم بندی:**

سنسورهای دما و دما-رطوبت دارای چهار سیم می باشند .دوسیم مربوط به تغذیه سنسور و دو سیم دیگر مربوط به ارتباط مدباس دستگاه می باشد.

 $+24 \text{VDC}:$  سیم قرمز

 $GND:$ سیم آبی

سیم زرد: DATA+

شیو شتز:

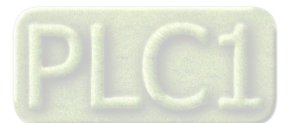

آدرس مدباس و نحوه ایجاد ارتباط بین PLC و ماژول (MAC(DT1-DTH1:

آدرس های مدباس ماژ ول  $\bf MAC(DT1\text{-}DTH1)$  به صورت کامل در یک فایل اکسل بصورت جداگانه در اختیار شما قرار گرفته است ... .در این قسمت به تعداد محدودی از آدرس های این ماژول اشاره می شود:

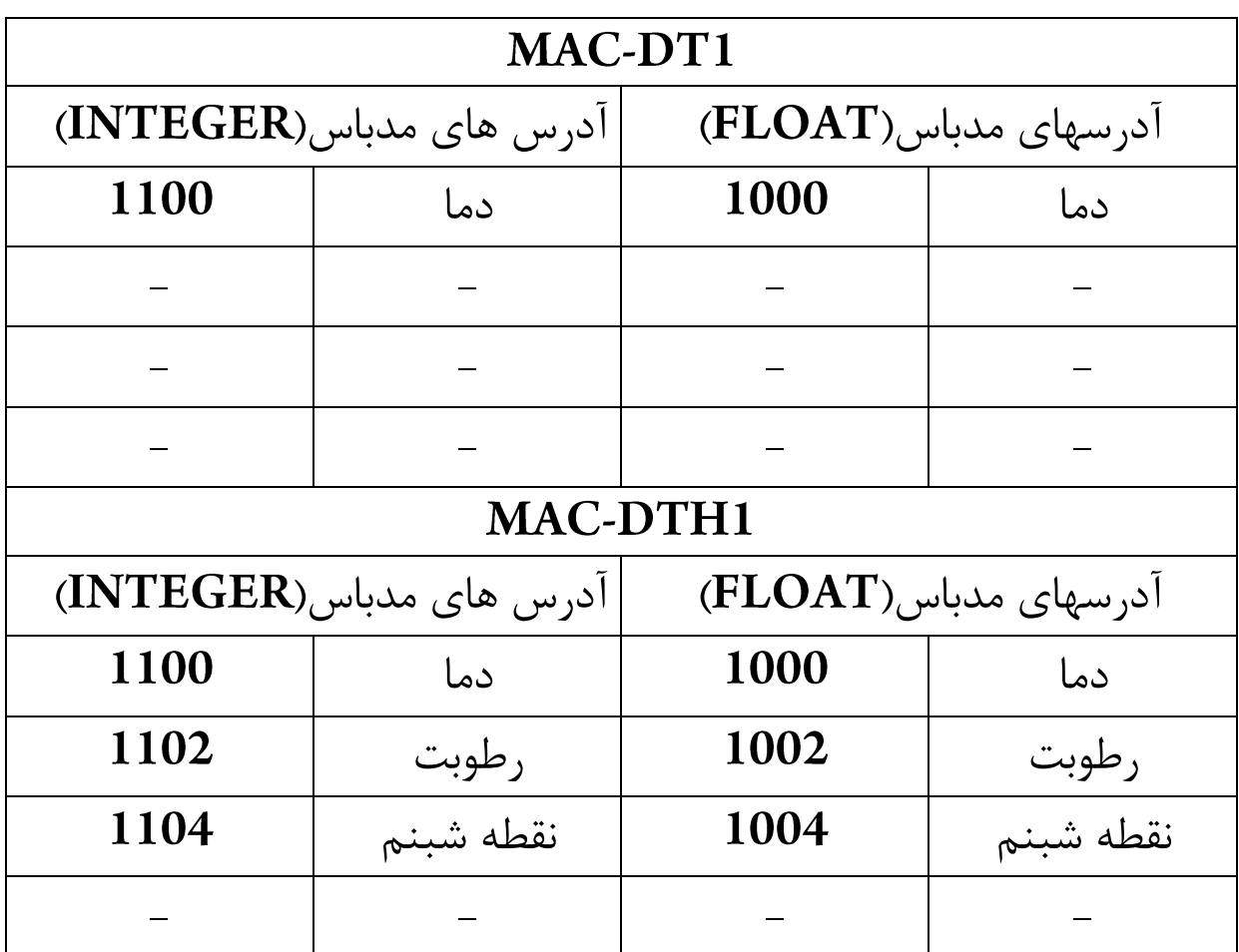

نکته:آدرس های نوشته شده بالا برمبنای صفر می باشد .. .برای ارتباط این ماژول ها با plc های تولیدی شرکت فراروپایا بصورت در صورت استفاده از  $1$  خالت (DATA TRANSACTION) نیاز است به آدرس هر کانال

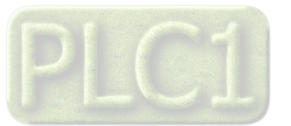

# عدد اضافه شرود. به عنوان مثال آدرس کانال اول بصورت 1101 و 1001 نوشته می شود.

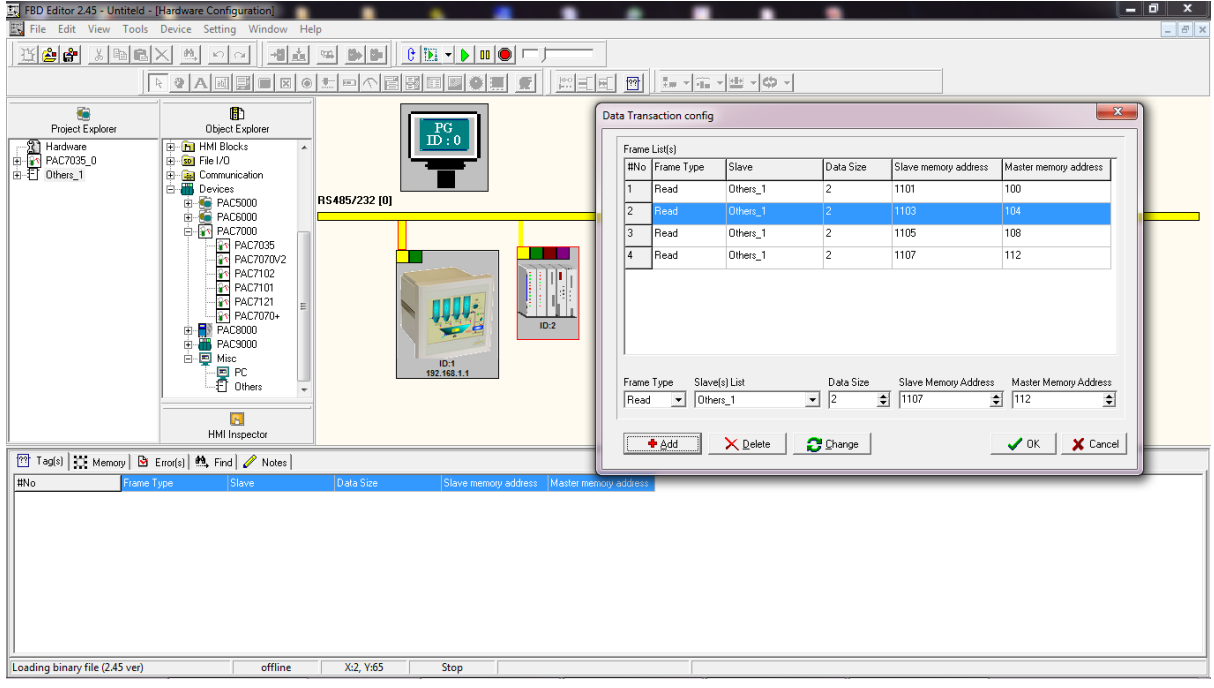

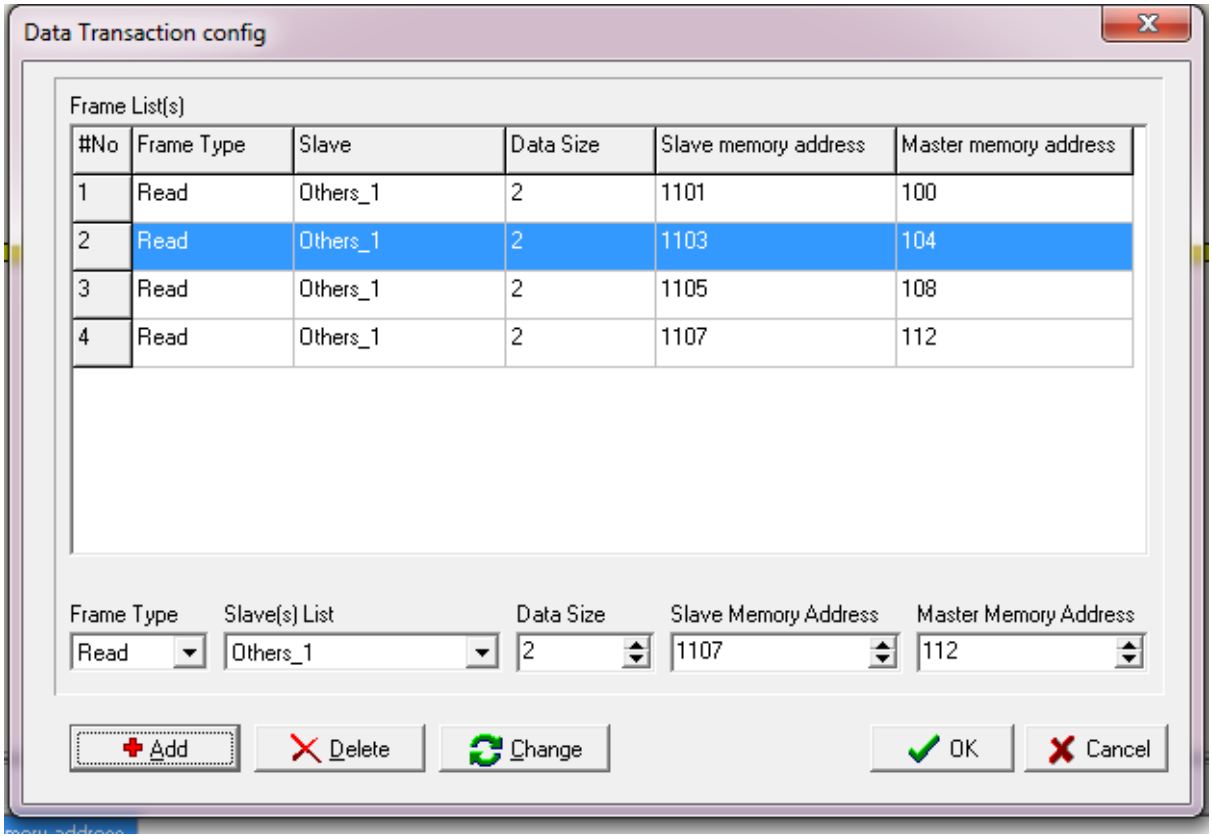

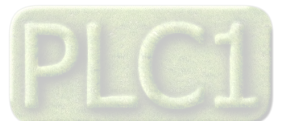

تمامی اطلاعات ارسالی از طریق مدباس در حالت (INTEGER,FLOAT) **PLC** بصورت بیتی32 ارسال می شود و در صورت ارتباط با نرم افزار یا نیاز است که از هر کانال بصورت DWORD یا FLOAT اطلاعات خوانده شود.

نکته:رعایت فاصله رجیسترهای ، PLC، که اطلاعات داخل آنها ریخته میشود الزامی می باشد.

ارتباط با نرم افزار Modbus poll:

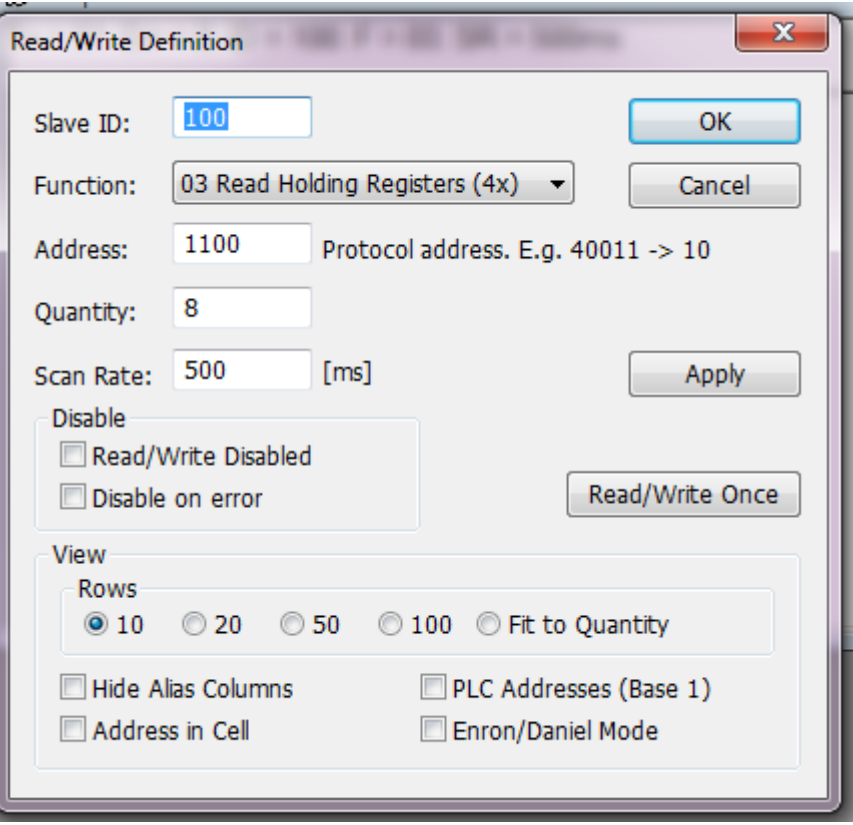

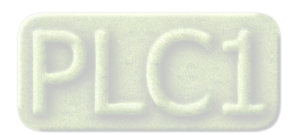

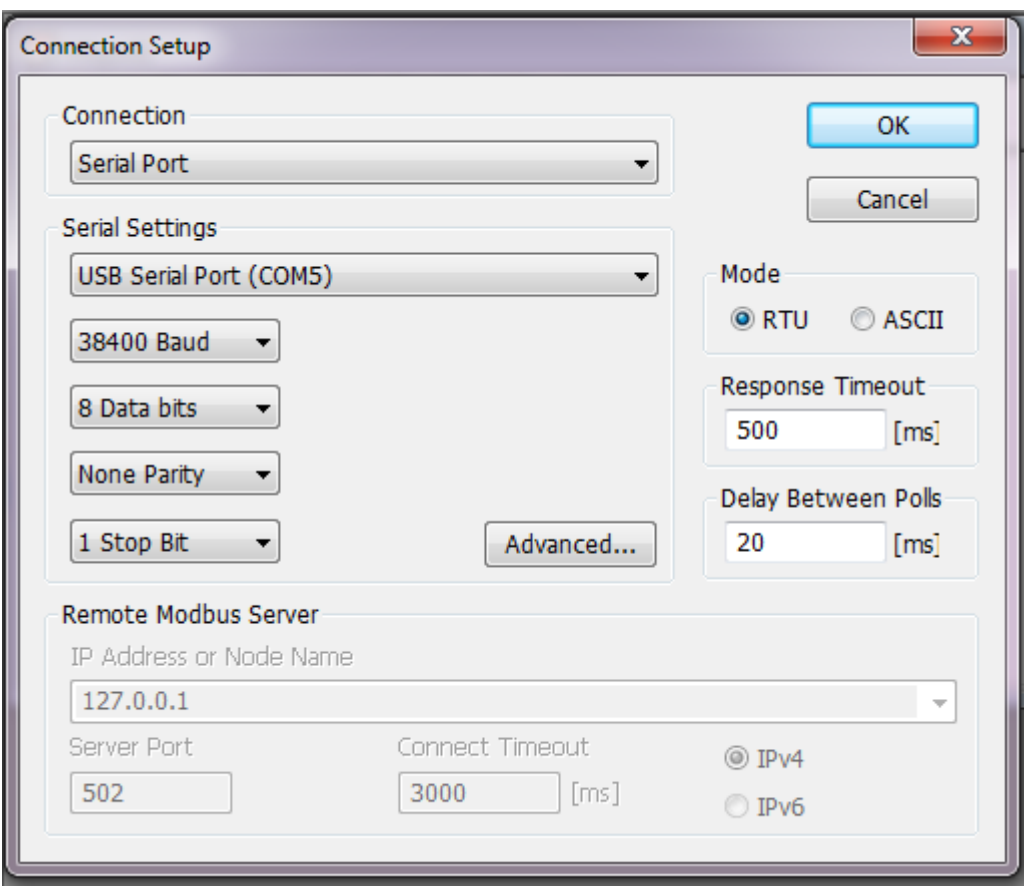

در صورتی که از آدرس های مدباس بصورت float اطلاعات خوانده شود باید فرمت اطلاعات خوانده شده را در حالت زیر قرار داد:

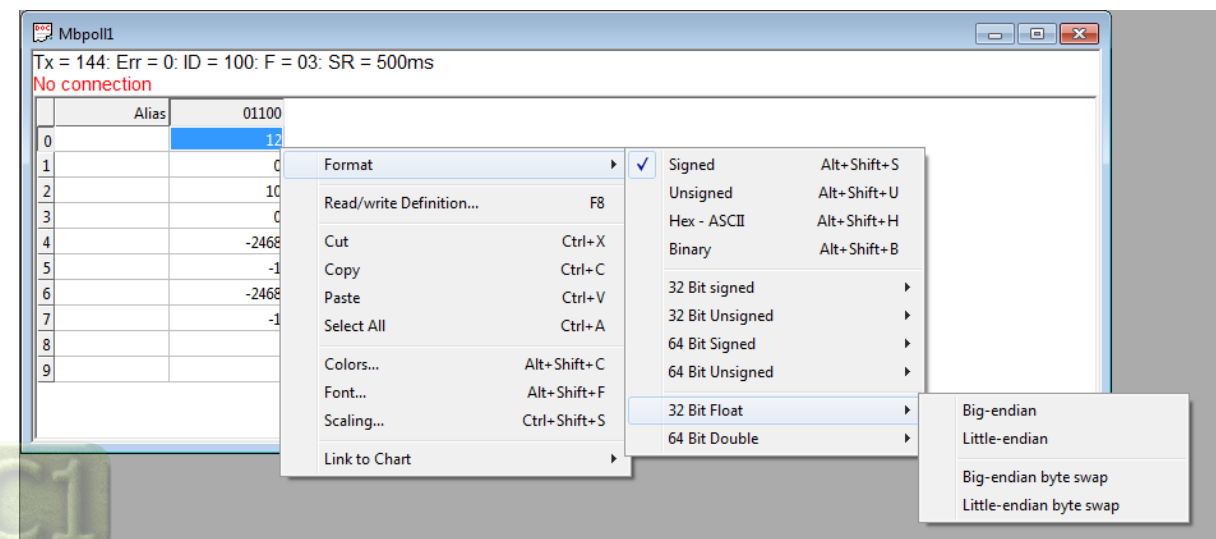

در صورت بروز هرگونه مشکل با بخش فنی شرکت تماس حاصل فرمایید:

شماره تماس شركت: 02188173601

 $0.9035080499:$ ارتباط با شبکه اجتماعی : 99035080499

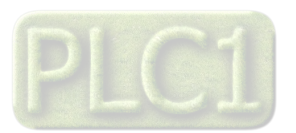